# Настройка устройства <Обязательно сделайте это до его использования>

# Шаг 1: Как установить/Как подключить

# Рекомендуемое положение для установки

.<br>Тановите устройство в такое положение, чтобы оно не блокировало вид спереди с места водителя (положение, в котором перекрывается зеркало заднего вида). становите устройство таким образом, чтобы оно находилось в зоне работы геклоочистителя

ротяните шнур питания дальше вперед или дальше назад от подушки безопасности, чтобь он не мешал подушке безопасности.

Установка устройства в центр ветрового стекла за зеркалом заднего вида обеспечит оптимальную видеозапись.

Закрепите шнур питания в нужном положении при помощи имеющейся в продаже мягкой моклеящейся ленты или подобного материала, чтобы он не был помехой при вождении.

# **ВНИМАНИЕ**

При прокладке шнура питания через переднюю стойку кузова или другой элемент, во время монтажа проводов соблюдайте следующие положения.

Если крышка передней стойки автомобиля крепится при помощи специальных зажимов ии подобных элементов, то после снятия крышки передней стойки может потребоваться произвести замену зажимов. Чтобы узнать, как снять крышку передней стойки, а также получить информацию о наличии запасных частей и другие сведения, обратитесь к агенту по продаже автомобиля.

- **1** Убедитесь, что ваш автомобиль припаркован на ровном месте.
- **2** Используйте обычную чистящую салфетку, чтобы вытереть грязь или жир с места установки устройства.
- **3** Следуйте приведенной ниже процедуре, чтобы надежно закрепить устройство внутри автомобиля.

• Перед подключением устройства обязательно прочитайте и ознакомьтесь с инструкцией по эксплуатации, прилагаемой к кабелю CA-DR150 (дополнительный аксессуар), а затем осторожно установите его. Также предварительно изучите настройки переключателя и проводку

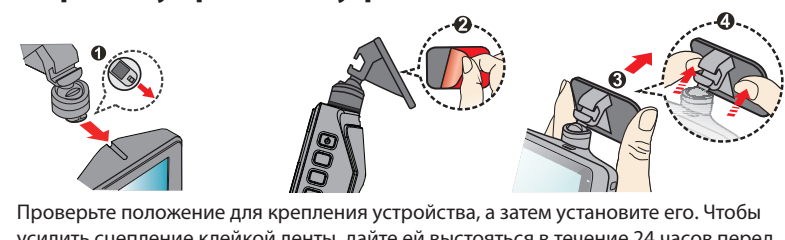

усилить сцепление клейкой ленты, дайте ей выстояться в течение 24 часов перед использованием устройства.

Подключение через идущее в комплекте автомобильное зарядное устройство

**1** Подключите идущее в комплекте автомобильное зарядное устройство к разъему автомобильного прикуривателя, присоедините шнур питания к устройству и затем разместите шнур.

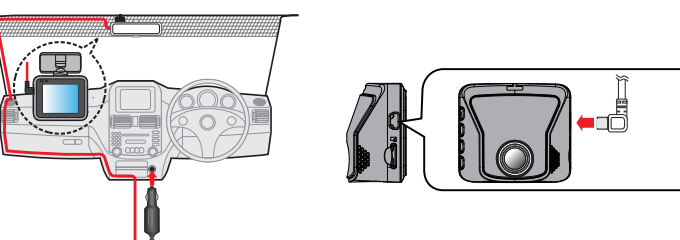

#### **2** Включите двигатель.

Включается питание и начинается зарядка устройства. Лампа на автомобильном зарядном устройстве горит зеленым.

- **3** Заряжайте в течение не менее 3 минут.
- По истечении 3 минут с момента начала зарядки, устройство можно использовать. **4** Отрегулируйте угол установки.
- При фактическом использовании устройства убедитесь, что поле обзора камеры параллельно уровню земли и соотношение «земля-небо» составляет около 6/4.

95°

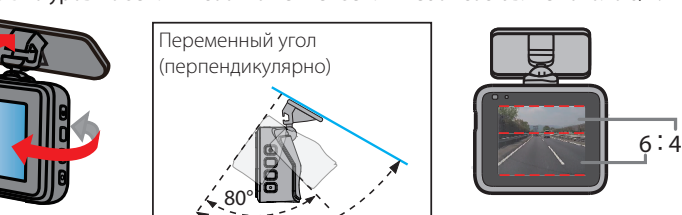

- **5** Снимите защитную пленку с объектива камеры.
	- Защитная пленка
- **6** Нажмите и удерживайте кнопку питания до тех пор, пока питание не выключится. Чтобы снова включить его, еще раз нажмите на кнопку питания и удерживайте ее.

• Каждый раз после окончания регулировки угла, убедитесь, что вы снова включили питание. Также снова включайте питание всякий раз, когда снимаете устройство с кронштейна при включенном питании или после изменения угла и его повторной регулировки при включенном питании. Скорректированный угол записывается при включении питания.

#### Подключение посредством кабеля CA-DR150 (дополнительная принадлежность)

**1** Настройте параметры «Voltage cut-off value settings» и «Off timer settings».

Обязательно прочтите руководство по эксплуатации, прилагаемое к кабелю CA-DR150 (дополнительная принадлежность), а затем выполните настройки.

# **2** Проложите провода.

Чтобы видеорегистратор мог определить напряжение источника питания (12 В/24 В), подача электроэнергии для видеорегистратора с напряжением 5 В начинается через определенный период времени (около 20 секунд), даже при включенном питании устройства.

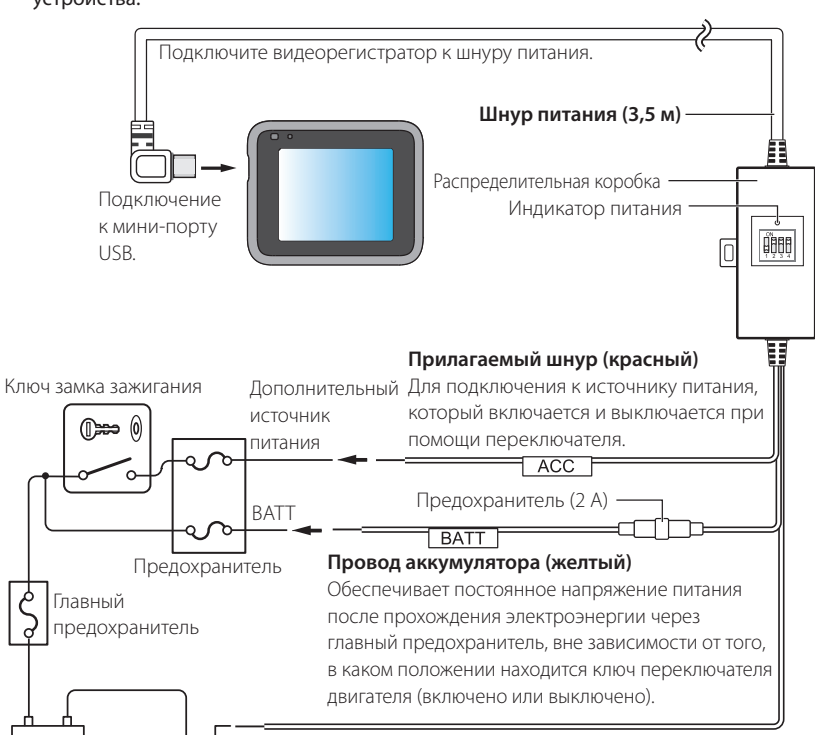

**Шнур заземления (черный)**  $\Theta$   $\Theta$  $\frac{1}{11111111}$  Подключается к металлической детали автомобиля (часть Аккумулятор ЗЕМЛЯ шасси с электрическим подключением к отрицательной стороне источника питания).

- **3** Запустите двигатель и заряжайте устройство в течение не менее 3 минут.
- Устройство можно использовать по истечении 3 минут с момента начала зарядки. **4** Отрегулируйте угол установки.
- При фактическом использовании устройства убедитесь, что поле обзора камеры параллельно уровню земли и соотношение «земля-небо» составляет около 6/4. Сверьтесь с рисунком для шага 4 в разделе «Подключение через идущее в комплекте автомобильное зарядное устройство».
- **5** Снимите защитную пленку с объектива камеры. Сверьтесь с рисунком для шага 5 в разделе «Подключение через идущее в комплекте автомобильное зарядное устройство».
- **6** Нажмите и удерживайте кнопку питания до тех пор, пока питание не выключится. Чтобы снова включить его, еще раз нажмите на кнопку питания и удерживайте ее.
- Не забывайте заново включать питание каждый раз после завершения регулировки угла. Также снова включайте питание всякий раз, когда снимаете устройство с кронштейна при включенном питании или после изменения угла и его повторной регулировки при включенном питании. Скорректированный угол записывается при включении питания.

# Шаг 2. Вставка и форматирование карты памяти

- **1** Нажмите и удерживайте кнопку питания до тех пор, пока питание не выключится.
- **2** Убедитесь, что питание отключено, а затем вставьте карту памяти в устройство.

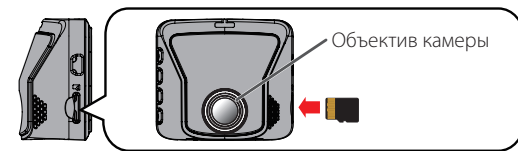

- Чтобы извлечь карту памяти, нажмите на нее таким образом, чтобы она немного вышла наружу, а затем вытащите ее. **3** Нажмите и удерживайте кнопку до тех пор, пока питание не
- включится.
- **4** Форматирует карту памяти.
- Подробнее об этих операциях см. в разделе «Форматирование карты памяти».

**Если режим парковки не используется, процесс установки завершается на этом шаге. Если вы планируете использовать режим парковки, перейдите к шагу 3.**

знаками корпорации Microsoft в США и других странах. Macintosh, Mac являются товарными знаками компании Apple Inc., зарегистрированными в

# Режимы записи

# Экраны и режимы работы устройства Название ттазвание<br>экрана – Экран – Экран – Описание кнопок

именно было обнаружено, удары или движение.

• Запись на парковке начинается через несколько секунд после обнаружения устройством

ударов или движения.

• Чувствительность способов мониторинга можно установить в меню настроек [Parking Mode]

— [Detection Method].

# **KENWOOD**

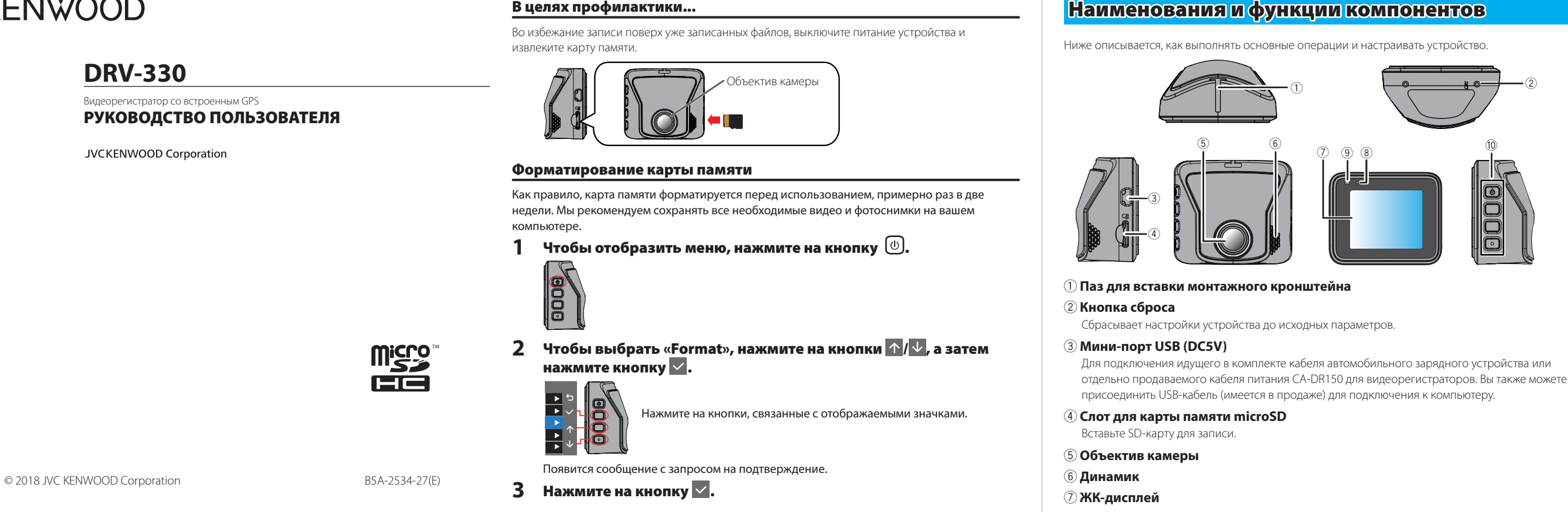

• Чтобы осуществлять непрерывную запись на парковке, установите значение параметра [Auto Entry] на [Manual]. При записи новых файлов поверх старых без переключения в режим парковки, устройство продолжит записывать данные в папку «Video», пока не будет достигнуто значение настроек таймера отключения.

8 **Микрофон** Записывает аудио.

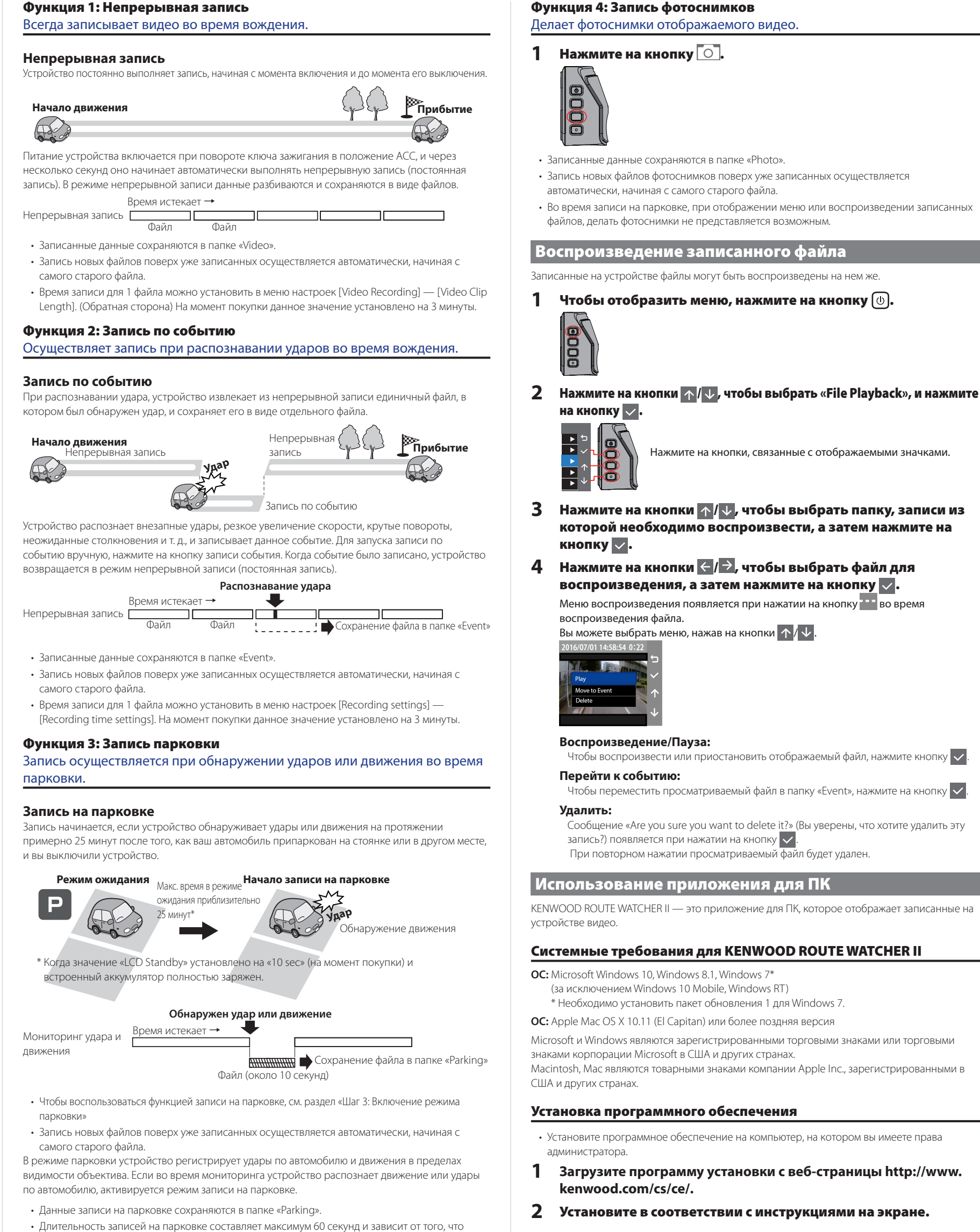

9 **Светодиодный индикатор** Состояние Зарядка Статус записи Горит зеленым Заряжается Нет записи\* Не горит Не заряжается Нет записи\* Поочередное мигание зеленого и оранжевого Заряжается Запись Горит красным --- Режим мониторинга парковки Мигает красным --- Запись \* «Нет записи» означает, что отображается меню или воспроизводится записанный файл. 0 **Кнопки управления** Предназначены для управления устройством. Функции этих 4 кнопок обозначены значками, которые появляются на экране. Функции кнопок различаются в зависимости от отображаемого экрана.

При нажатии начинается запись по событию.

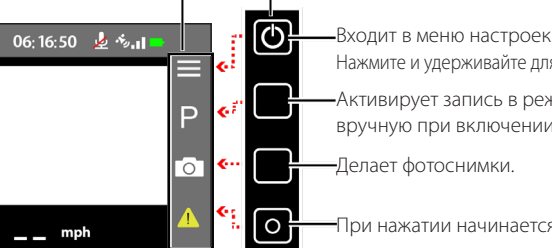

# Активирует запись в режиме парковки вручную при включении режима парковки. Нажмите и удерживайте для выключения питания.

Значки на экране связаны с кнопками управления.

- **1 Загрузите программу установки с веб-страницы http://www. kenwood.com/cs/ce/.**
- **2** Установите в соответствии с инструкциями на экране.
- **Если функцию записи на парковке необходимо использовать более длительное время** Используйте кабель питания CA-DR150 для видеорегистратора (продается отдельно) и включите режим парковки.

Нажмите на кнопки, связанные с отображаемыми значками.

KENWOOD ROUTE WATCHER II — это приложение для ПК, которое отображает записанные на

### Системные требования для KENWOOD ROUTE WATCHER II

**OC:** Microsoft Windows 10, Windows 8.1, Windows 7\*

(за исключением Windows 10 Mobile, Windows RT) \* Необходимо установить пакет обновления 1 для Windows 7.

**ОС:** Apple Mac OS X 10.11 (El Capitan) или более поздняя версия

Microsoft и Windows являются зарегистрированными торговыми знаками или торговыми

США и других странах.

Установка программного обеспечения

• Установите программное обеспечение на компьютер, на котором вы имеете права администратора.

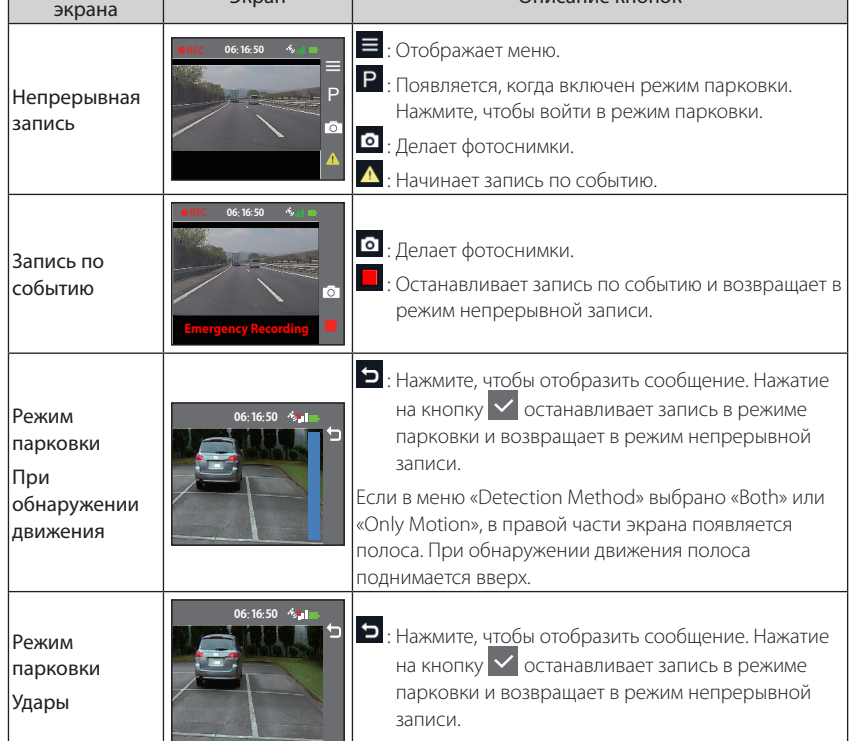

# Шаг 3: Включение режима парковки

 $\,$  1  $\,$  Чтобы отобразить меню, нажмите на кнопку  $\circledcirc$  .

**2** Нажмите на кнопки  $\uparrow/\downarrow$ , чтобы выбрать «Parking Mode», и нажмите

• Когда место для хранения начинает заканчиваться, по мере внесения новых записей стары

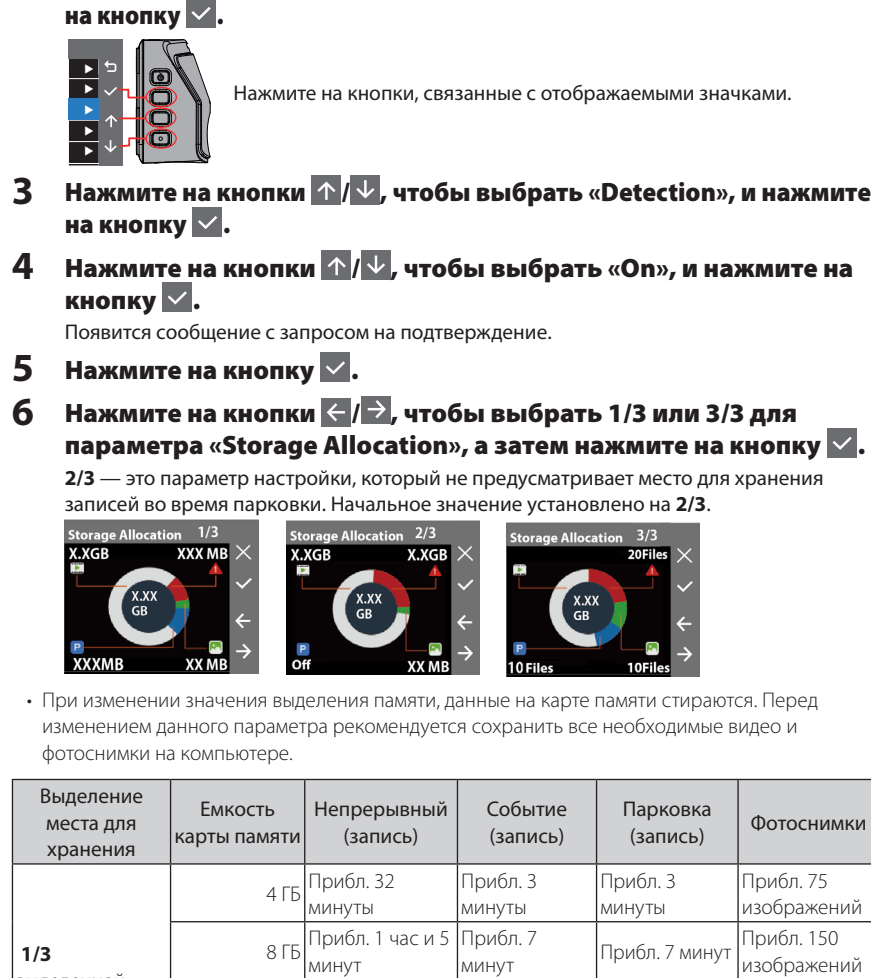

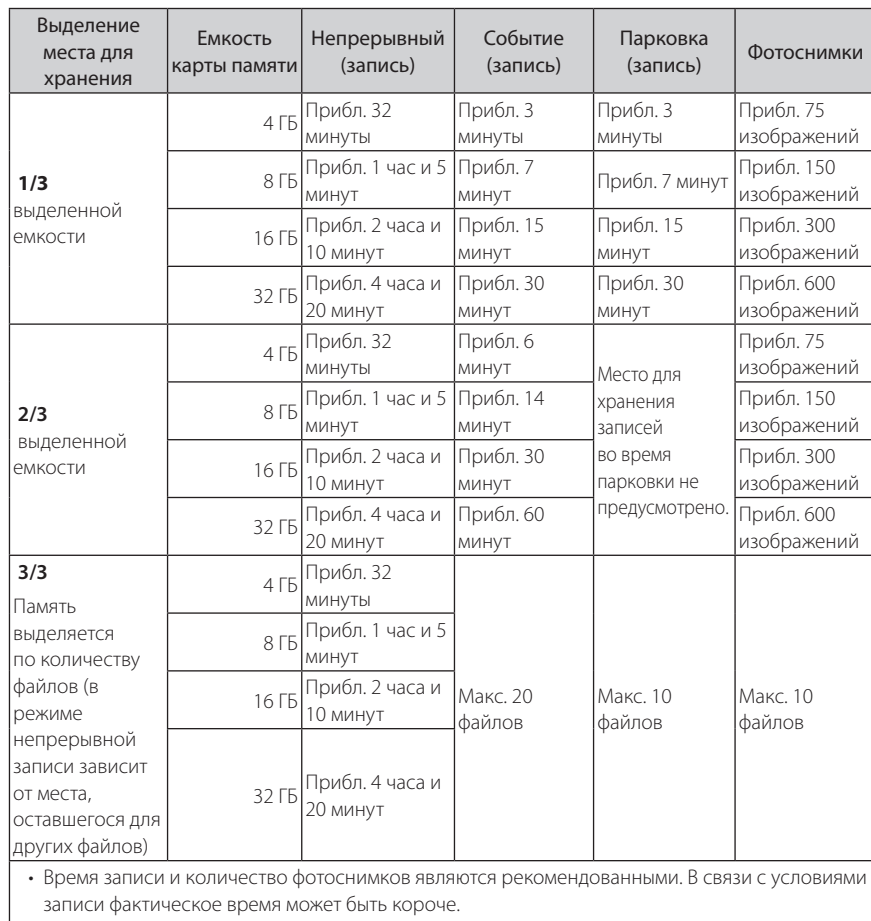

- записи удаляются. Появится сообщение с запросом на подтверждение.
- $\mathbf 7$  Нажмите на кнопку  $\mathbf 7$ . Включается настройка режима парковки.

### **Если вы подключили кабель CA-DR150 (дополнительная принадлежность), перейдите к шагу 8.**

- **8** Подтвердите, что для параметра «Auto Entry» в третьей операции в процедурах 1 и 2 раздела «Шаг 3: Включение режима парковки» выбрано значение «Medium».
- На момент покупки устройства значение параметра «LCD Standby» установлено на «Always On». Также во время записи в режиме парковки экран не гаснет и остается ярким. Если вы хотите, чтобы экран был более темным, обратитесь к разделу «Изменение настроек времени работы экрана в режимах непрерывной записи и мониторинга парковки» на обратной стороне.

**Рекомендации по времени записи (при полной зарядке** 

**аккумулятора)** Ожидание в режиме парковки: прибл. 25 минут

Во время непрерывной записи (время для постоянной записи): прибл. 15 минут

### **Рекомендации по времени зарядки**

При использовании идущего в комплекте автомобильного зарядного устройства: прибл. 3 часа \* На момент покупки аккумулятор заряжен не полностью. В результате работа устройства может быть нестабильной, и вы не сможете делать записи на парковке. Используйте устройство после полной зарядки.

### **GPS**

• Позиционирование в сети GPS начинается при включении питания устройства. Позиционирование может занять около 5 минут в зависимости от текущих условий позиционирования в сети GPS.

- Спутниковые сигналы GPS не могут проходить через твердые материалы (кроме стекла). Не следует проводить позиционирование в сети GPS в туннелях и зданиях. На уровень приема сигналов могут влиять такие условия, как плохая погода и плотно расположенные надземные препятствия (например, деревья, туннели, виадуки и высокие здания). Когда спутниковые сигналы GPS не принимаются, сведения о скорости, положении и другие данные будут отображаться некорректно.
- Данные позиционирования GPS являются базовыми значениями.
- Система GPS управляется правительственными органами США, которые несут полную ответственность за ее функционирование. Изменения в системе GPS могут повлиять на точность всех GPS-устройств.

#### **При возникновении проблем в работе устройства**

Сбросьте настройки устройства до исходных параметров. Выключите питание, нажав на кнопку сброса на задней панели устройства при помощи кончика тонкой скрепки. Чтобы снова включить устройство, еще раз нажмите на кнопку питания.

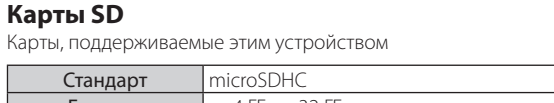

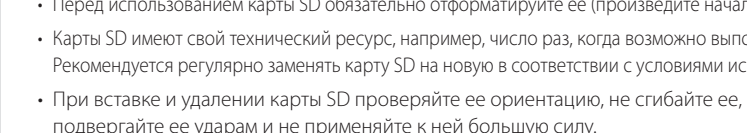

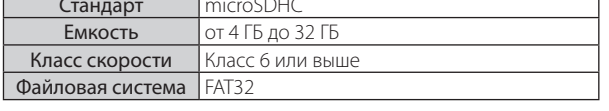

Поддерживаемые классы скорости — до класса 10.

### **Меры предосторожности при использовании карт SD**

- При использовании имеющейся в продаже карты SD ознакомьтесь с инструкциями, прилагаемыми к SD-карте.
- Перед использованием карты SD обязательно отформатируйте ее (произведите начальную разметку).
- Карты SD имеют свой технический ресурс, например, число раз, когда возможно выполнение записи. лользования.
- При вставке и удалении карты SD проверяйте ее ориентацию, не сгибайте ее, не подвергайте ее ударам и не применяйте к ней большую силу.
- электричества может повредить или привести к потере сохраненных данных.
- Обязательно выполняйте резервное копирование (копирование) необходимых файлов с карты SD на ПК или другое устройство. Сохраненные данные могут быть утеряны из-за условий использования карты SD. Обратите внимание, что компания JVC KENWOOD не может компенсировать какие-либо убытки, связанные с утерей сохраненных файлов.
- 
- может повредить данные на карте памяти.
- цифровой камере, устройство может работать некорректно. Отформатируйте карту памяти в этом устройстве. • В зависимости от технических характеристик карты памяти скорость чтения и записи

- Не прикасайтесь к контактам разъемов рукой или металлом. Воздействие статического
- 
- Форматируйте карту памяти периодически.
- Не извлекайте карту памяти во время записи или во время воспроизведения, так как это
- При использовании карты SD, которая уже использовалась на другом устройстве, например компьютере или
- данных на устройство может отличаться.

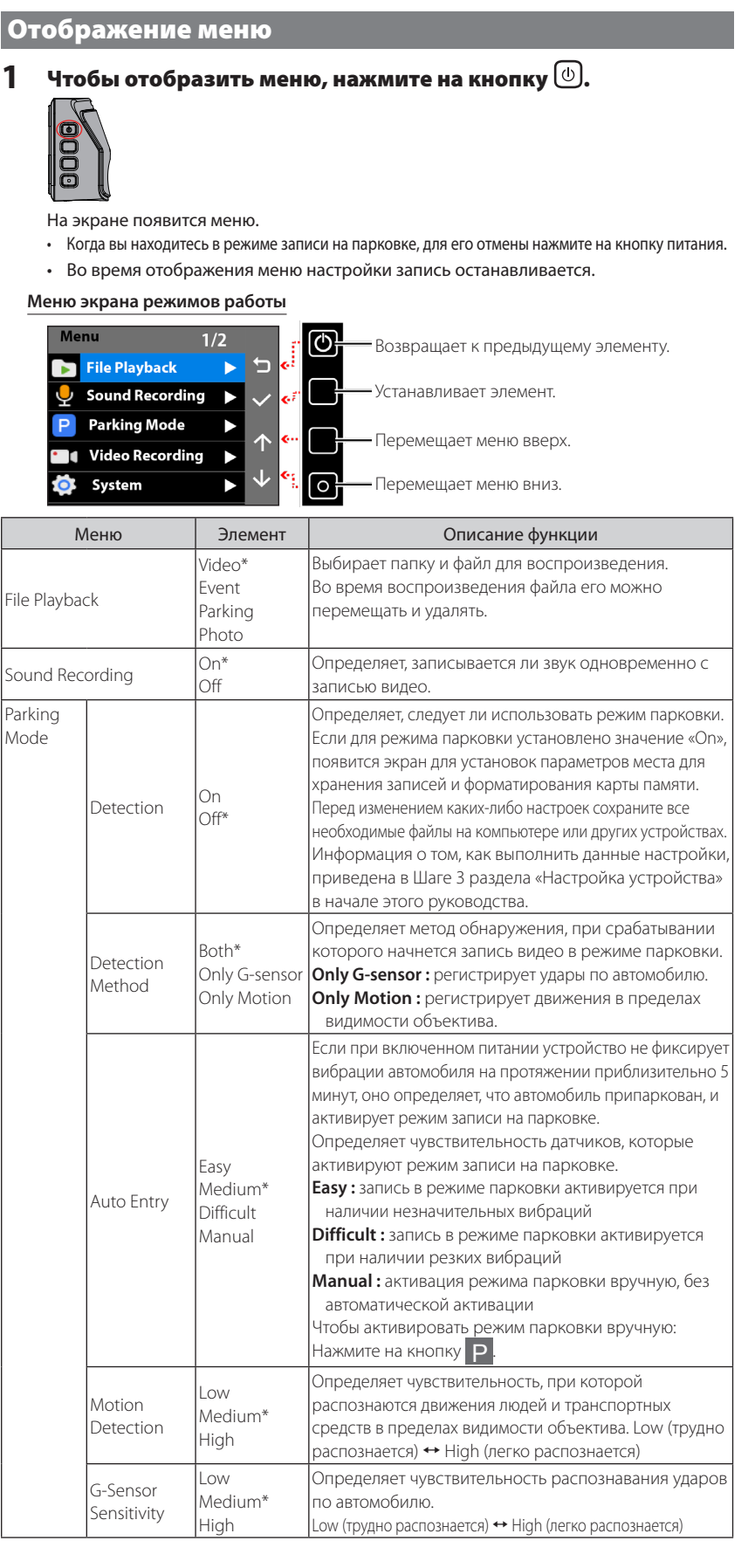

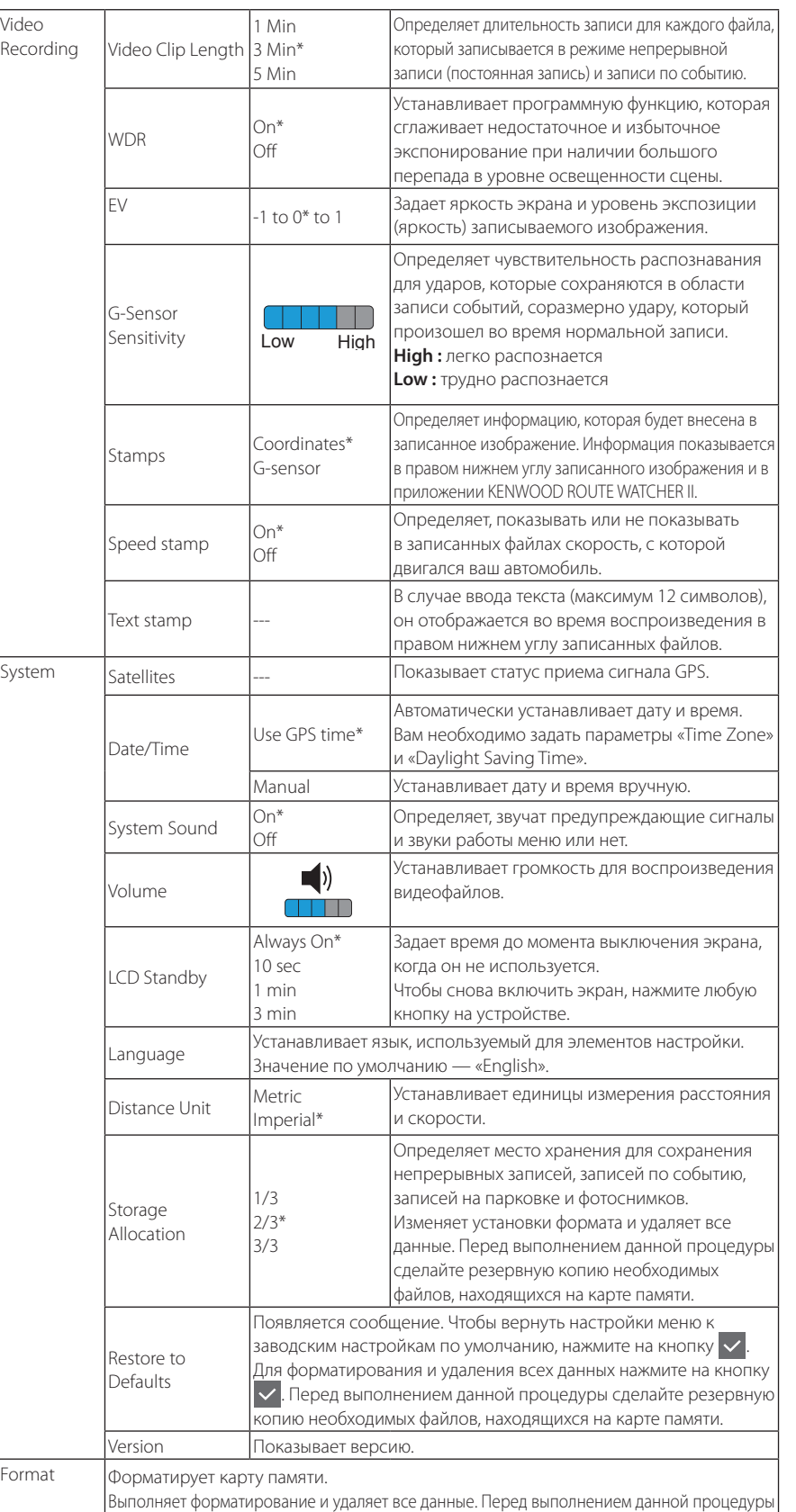

# непрерывной записи и мониторинга Вы можете задать время до момента потемнения экрана (выключение На момент покупки установлено значение «Always On». Экран остает Вы можете задать уровень яркости для каждого режима в отдельност Если для экрана установлен параметр отличный от «Always On». он потемнеет в заданное время. • Экран не исчезает при записи события или воспроизведении **1 Чтобы отобразить меню, нажмите на кно 2 Нажмите на кнопки**  $\uparrow/\downarrow$ **, чтобы выбрат** на кнопку  $\vee$ . ▲ lажмите на кнопки, связанные с ото<mark>б</mark>р ▲ ▲ ▲ ▲ **3** Нажмите на кнопки  $\frac{A}{\Delta}$  чтобы выбрать « на кнопку $\blacktriangledown$ . **4 Нажмите на кнопки 1/4, чтобы выбрать время** установить, а затем нажмите на кнопку  $\blacktriangledown$ . Изменение установленного времени непрерывных записей и записей по **1** Чтобы отобразить меню, нажмите на кнопку . |ĕ **2 Нажмите на кнопки**  $\uparrow/\downarrow$ **, чтобы выбрать «Video Recording A** на кнопку  $\mathbf{v}$ . ▲ Нажмите на кнопки, связанные с отоб<mark>і</mark> ▲ ▲ ▲ ▲ **3** Нажмите на кнопки  $\Lambda/\nu$ , чтобы выбрать «Vid на кнопку  $\mathbf{\nabla}$ . **4 Нажмите на кнопки 1** / , чтобы выбрать время, которы установить, а затем нажмите на кнопку  $\blacktriangledown$ .

Изменение настроек времени работ

сделайте резервную копию необходимых данных, находящихся на карте памяти.

\* Настройки на момент покупки

# Другое

# Различные настройки Технические характеристики

### **Меры предосторожности при установке**

- Установите устройство в такое положение, чтобы оно не блокировало вид спереди с места водителя
- (положение, которое перекрывается зеркалом заднего вида).
- Установите устройство таким образом, чтобы оно находилось в зоне работы стеклоочистителя. • Установите устройство в такое положение, чтобы оно не мешало перемещению зеркала заднего вида.

• The microSDHC logo is a trademark of SD-3C THE SOFTWARE IS PROVIDED "AS IS", WITHOUT WARRANTY OF ANY KIND, EXPRESS OR IMPLIED, INCLUDING BUT NOT LIMITED TO THE WARRANTIES OF MERCHANTABILITY, FITNESS FOR A PARTICULAR

- Проследите за тем, чтобы устройство не было установлено поверх талона о прохождении технического контроля автомобиля или другой наклейки.
- Проконтролируйте, чтобы устройство было установлено в месте, где оно не мешает вождению и не препятствует функционированию подушки безопасности.
- При установке устройства в автомобиле, оснащенном системой поддержки водителя, проверьте руководство по эксплуатации автомобиля, а затем выберите место для установки, в котором устройство не будет мешать системе поддержки водителя.
- Если устройство установлено неправильно, запись по событию или запись на парковке могут работать некорректно. Для получения информации об ослаблении фиксирующей рукоятки, настройки ориентации установки/установочного угла и других сведений ознакомьтесь с
- разделом «Как установить», а затем установите устройство должным образом. • Не устанавливайте устройство рядом с антенной наземного цифрового телевидения или электрическими деталями. Это может снизить чувствительность телевизионного приемника
- или вызвать мерцание и шум. • Используйте обычную чистящую салфетку или похожий материал, чтобы вытереть всю грязь
- и жир на монтажной поверхности, после чего зафиксируйте основание крепления в нужном месте. Если устройство крепится повторно или установлено с использованием, например, стандартной двухсторонней ленты, прочность клеевого соединения может ослабевать, что приведет к падению устройства.
- После установки устройства, оставьте его на месте на 24 часа перед использованием, чтобы усилить прочность крепления монтажного кронштейна. Несоблюдение данного требования может ослабить соединение монтажного кронштейна и привести к падению устройства. • Закрепите шнур в нужном положении при помощи ленты или подобного приспособления,
- чтобы он не мешал вождению.

# **Меры предосторожности при эксплуатации**

Šiuo dokumentu patvirtiname, kad radijo įranga "DRV-330" atitinka Direktyvos 2014/53/ES reikalavimus. Visą ES atitikties deklaracijos tekstą galima rasti šiuo interneto adresu: Malti

- Не перекрывайте объектив камеры, не загрязняйте его и не размещайте вблизи него светоотражающий предмет.
- При записи светодиодных дорожных сигнальных знаков на видео может появляться мигание или мерцание. Компания JVC KENWOOD не несет какой-либо ответственности в отношении качества распознавания или записи дорожных сигнальных знаков.
- Если на лобовое стекло транспортного средства нанесено покрытие, оно может повлиять на качество записи.
- Нет гарантии, что устройство может записывать видео в любых условиях.
- В случае приобретения дополнительных аксессуаров проконсультируйтесь с Вашим дилером KENWOOD и убедитесь, что они работают с Вашей моделью и в Вашем регионе.

===licence=== This work is licensed under The MIT License. \* http://opensource.org/licenses/mit-license.php  $===$ Author $==$ 

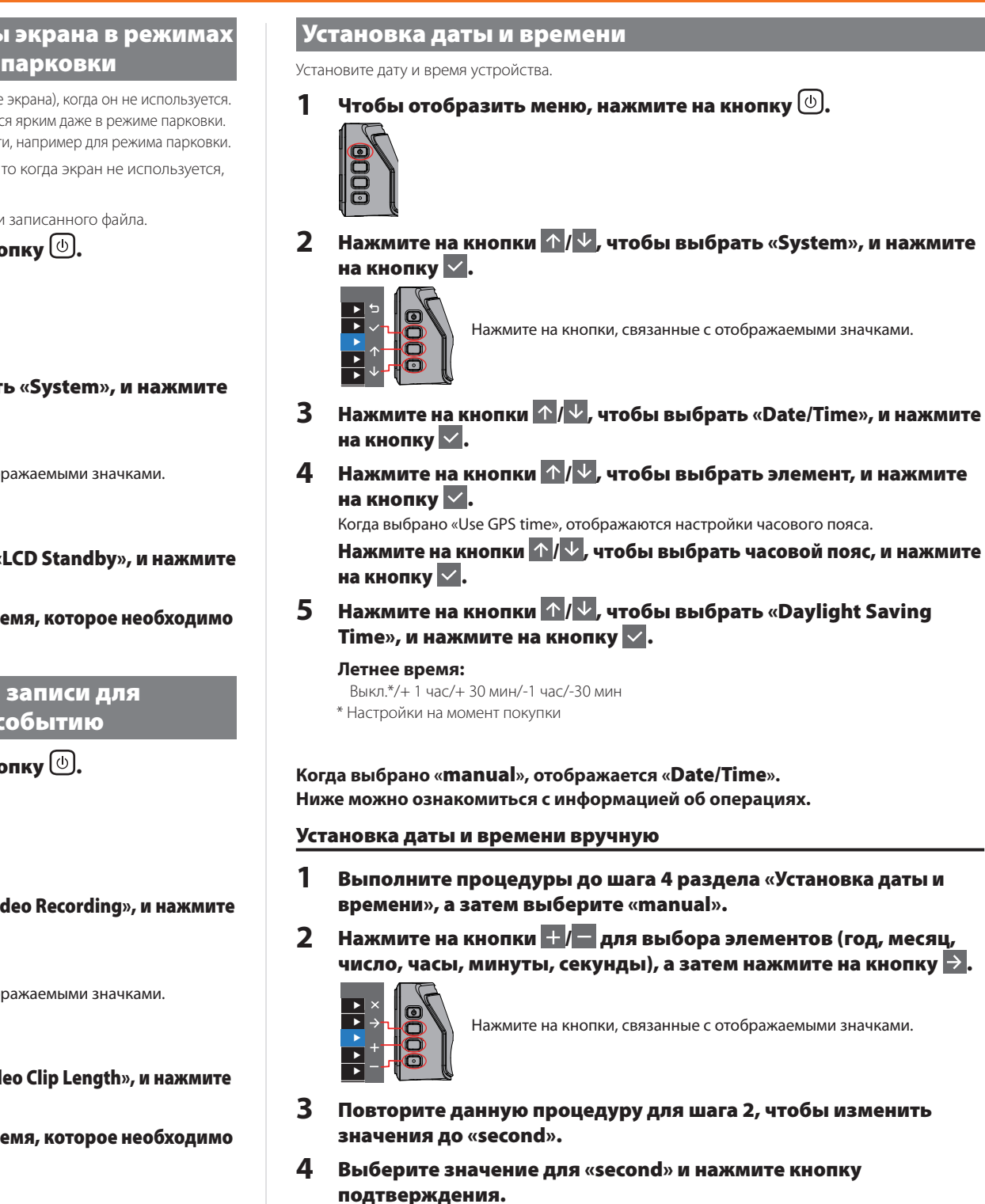

# **year month date 2017 / 08 / 20 hour minute second 16 : 16 : 18**

Дата изготовления (месяц/год) находится на этикетке устройства или на вложенном

листе "Информация о продукции".

В соответствии с Законом Российской Федерации "О защите прав потребителей" срок службы

(годности) данного товара, "по истечении которого он может представлять опасность для жизни, здоровья потребителя, причинять вред его имуществу или окружающей среде" составляет семь (7) лет со дня производства. Этот срок является временем, в течение которого потребитель данного товара может безопасно им пользоваться при условии соблюдения инструкции по эксплуатации данного товара, проводя необходимое обслуживание, включающее замену расходных материалов и/или соответствующее ремонтное обеспечение в специализированном сервисном центре.

Дополнительные косметические материалы к данному товару, поставляемые вместе с ним, могут храниться в течение двух (2) лет со дня eгo производства.

Срок службы (годности), кроме срока хранения дополнительных косметических материалов, упомянутых в предыдущих двух пунктах, не затрагивает никаких других прав потребителя, в частности, гарантийного свидетельства KENWOOD, которое он может получить в соответствии с законом о правах потребителя или других законов, связанных с ним.

#### **Условия хранения:**

Температура: от –40°C до +75°C Влажность: от 0% до 90%

**Декларация о соответствии требованиям Директивы RЕ 2014/53/EU Декларация о соответствии требованиям Директивы RoHS 2011/65/EU Производитель:** MITAC Digital Technology Corporation № 200, Wen Hwa 2nd Rd., Kuei Shan Dist. 33383 г. Таоюань, ТАЙВАНЬ

#### English

Hereby, we declare that the radio equipment DRV-330 is in compliance with Directive 2014/53/EU. The full text of the EU declaration of conformity is available at the following internet address: Français

Con la presente, dichiariamo che l'apparecchiatura radio DRV-330 è conforme alla Direttiva 2014/53/UE. Il testo completo della dichiarazione di

- Par la présente, nous déclarons que l'équipement radio DRV-330 est conforme à la directive 2014/53/UE. Le texte complet de la déclaration UE de conformité est disponible à l'adresse internet suivante :
- Deutsch Hiermit erklären wir, dass das Funkgerät DRV-330 der Richtlinie 2014/53/EU entspricht. Der vollständige Text der EU-Konformitätserklärung ist unter der folgenden Internetadresse verfügbar:
- Nederlands Hierbij verklaren wij dat de radioapparatuur DRV-330 voldoet aan Richtlijn 2014/53/EU. De volledige tekst van de EU-conformiteitsverklaring is
- beschikbaar op het volgende internetadres: Italiano
- conformità UE è disponibile al seguente indirizzo Internet:
- Español Por la presente, declaramos que el equipo de radio DRV-330 cumple con la Directiva 2014/53/UE. El texto completo de la declaración de conformidad de la UE está disponible en la siguiente dirección de internet:
- Português
- completo da declaração de conformidade da UE está disponível no seguinte endereço de Internet: Polska
- Niniejszym oświadczamy, że urządzenie radiowe DRV-330 jest zgodne z dyrektywą 2014/53/UE. Pełny tekst deklaracji zgodności UE jest dostępny pod następującym adresem internetowym:

Por meio deste documento, declaramos que o equipamento de rádio DRV-330 está em conformidade com a Diretiva 2014/53/UE. O texto

Меры предосторожности и уведомления

#### **Меры предосторожности и уведомления**

• **Предупреждение!** Не производите операции с устройством во время движения. Использование данного продукта не отменяет требования к тому, что водитель несет

- полную ответственность за свое поведение. Эта ответственность включает соблюдение всех нормативных положений и правил дорожного движения во избежание аварий, телесных повреждений или материального ущерба.
- Для вашей собственной безопасности не производите операции с элементами управления данного изделия во время вождения. • При использовании регистратора в автомобиле требуется крепление на окно. Убедитесь,
- что регистратор размещен в подходящем месте, не перекрывает обзор водителю и не препятствует развертыванию подушек безопасности. • Удостоверьтесь, что объектив камеры не блокируется каким-либо предметом, а рядом с
- объективом нет отражающего материала. Держите объектив в чистоте.
- Если на лобовое стекло автомобиля нанесено тонирующее покрытие, это может сказаться на качестве записи.
- Подключите зарядное устройство к подходящему источнику питания. Требования к напряжению указаны на корпусе и/или на упаковке изделия.
- Если шнур поврежден, не используйте зарядное устройство.
- Не производите техническое обслуживание устройства самостоятельно. Внутри устройства нет деталей, обслуживаемых пользователем. Если устройство повреждено или находилось в условиях избыточной влажности, замените его.

### **Уход за устройством**

- Бережное отношение к устройству обеспечит его бесперебойную работу и уменьшит риск повреждения.
- Берегите устройство от воздействия избыточной влажности и экстремальных температур. • Не подвергайте устройство воздействию прямых солнечных лучей или сильного
- ультрафиолетового излучения в течение продолжительного периода времени. • Не размещайте ничего на поверхности устройства и не роняйте на него какие-либо
- предметы.
- Не роняйте устройство и берегите его от сильных ударов.
- Не подвергайте устройство внезапным и сильным изменениям температуры. Это может привести к конденсации влаги внутри устройства, что может повредить его. В случае конденсации влаги дайте устройству полностью высохнуть перед использованием.
- Поверхность экрана можно легко поцарапать. Не прикасайтесь к нему острыми предметами. Для защиты экрана от мелких царапин можно использовать стандартные неклейкие защитные экраны, специально разработанные для портативных устройств с ЖКпанелями.
- Никогда не чистите устройство при включенном питании. Для протирания экрана и внешней поверхности устройства используйте мягкую ткань без ворса.
- Не используйте бумажные полотенца для очистки экрана.
- Ни в коем случае не пытайтесь разбирать, ремонтировать или модифицировать устройство. Разборка, модификация или любые попытки отремонтировать устройство могут привести к его повреждению, травмам и материальному ущербу, а также аннулируют гарантию.
- Не храните и не перевозите горючие жидкости, газы или взрывчатые вещества в одном отделении с устройством, его компонентами или принадлежностями.
- Во избежание воровства не оставляйте устройство и принадлежности к нему на видном
- месте в автомобиле без присмотра • Перегрев может привести к повреждению устройства.

# **Очистка устройства**

- В случае загрязнения устройства протрите его сухой салфеткой с силиконовой пропиткой или другой мягкой тканью. При сильном загрязнении устройства удалите грязь с помощью ткани с нейтральным очистителем, а затем вытрите очиститель. Протирание устройства жесткой тканью или использование летучего вещества, такого как растворитель или спирт, может привести к царапинам, деформации, ухудшению состояния или другим повреждениям устройства.
- Загрязненный объектив следует протирать мягкой тканью, смоченной в воде. Интенсивное протирание объектива сухой тканью может привести к образованию царапин.

Český

Tímto prohlašujeme, že rádiové zařízení DRV-330 je v souladu se směrnicí 2014/53/EU. Úplné znění EU prohlášení o shodě je k dispozici na

následující internetové adrese:

Magyar

Ezennel kijelentjük, hogy a DRV-330 rádióberendezés megfelel a 2014/53/EU irányelvnek. Az EU megfelelőségi nyilatkozat teljes szövege a

Hrvatski

Ovime izjavljujemo da je radio oprema DRV-330 u skladu s Direktivom 2014/53/EU. Cijeli tekst EU deklaracije o sukladnosti dostupan je na

sljedećoj internet adresi: Svenska

következő internetes címen érhető el

Vi intygar härmed att radioutrustningen DRV-330 överensstämmer med direktiv 2014/53/EU. Den fullständiga texten till denna EU-försäkran om

överensstämmelse är tillgänglig på följande internetadress:

Suomi

Täten vakuutamme, että radiolaitteisto DRV-330 täyttää direktiivin 2014/53/EU vaatimukset. EU:n vaatimustenmukaisuusvakuutuksen teksti on kokonaisuudessaan saatavilla seuraavasta Internet-osoitteesta: Slovensko Izjavljamo, da je radijska oprema DRV-330 v skladu z Direktivo 2014/53/EU. Celotno besedilo EU izjave o skladnosti je na voljo na sledečem

spletnem naslovu: Slovensky

Týmto vyhlasujeme, že rádiové zariadenie DRV-330 je v súlade so smernicou 2014/53/EÚ. Úplné znenie vyhlásenia o zhode EÚ je k dispozícii na nasledovnej internetovej adrese:

**Размер экрана** 2.0" полноцветный TFT **Рабочее напряжение (DRV-330)** 5,0 В пост. тока **Потребление тока** 430 мА (макс. 1 А) **GPS-приемник** Встроенный **G-сенсор** Встроенный **Чувствительность к столкнов** 0,5G – 3G (шаг 0,5 G) **Датчик изображения** Сенсор Color CMOS 1/2.7 **Количество пикселей** 2M пикселей (1920x1080) **Углы обзора** Горизонтальный: 100° Вертикальный: 52° По диагонали: 111° **Объектив** F2.0 **Минимальная освещенность объекта** 0,7 люкс **Температура эксплуатации** от – 10 °C до + 60 °C **Разрешающая способность записи** 1920 x 1080 Full HD (макс. 2,0 М) **Частота кадров** 27,5 кадров в сек. **Временной режим сохранения записи** Непрерывная/Событие/Парковка **Режим записи** 1 / 3 / 5 мин. **Формат видео** H.264 (MP4) **Формат изображения** JPEG (макс. 1920 x 1080) **Носители информации** Карта microSDHC, объем от 4 ГБ до 32 ГБ, Класс 6 или выше **USB-порт** мини-USB, тип B **Размеры Ш x В x Г (основное устройство)** 61 мм x 54 мм x 32 мм **Вес (основное устройство)** 63 г **Принадлежности** Автомобильный зарядный шнур (3,5 м) x 1 Монтажный кронштейн (двухсторонняя лента) x 1 Технические характеристики и конструкция могут быть изменены в связи с внесением технологических усовершенствований. LLC. ==Konatu Description== This is TrueTypeFont where BitmapFont is embedded. It was confirmed to use it with Windows XP, and Ubuntu 12.10

Dansk Hermed erklærer vi, at radioudstyret DRV-330 er i overensstemmelse med direktiv 2014/53/EU. Den fulde ordlyd af EUoverensstemmelseserklæringen er tilgængelig på følgende internetadresse:

Norsk

Herved erklærer vi at radioutstyret DRV-330 er i samsvar med direktiv 2014/53/EU. Den komplette teksten for EU-deklarasjonen om overensstemmelse er tilgjengelig på følgende internett-adresse:

Ελληνικά Δια του παρόντος, δηλώνουμε ότι ο ραδιοεξοπλισμός DRV-330 συμμορφώνεται με την Οδηγία 2014/53/ΕΕ. Το πλήρες κείμενο της δήλωσης

συμμόρφωσης ΕΕ είναι διαθέσιμο στην παρακάτω διαδικτυακή διεύθυνση: Eesti

Käesolevaga teatame, et raadioseade DRV-330 on kooskõlas direktiiviga 2014/53/EL. ELi vastavusdeklaratsiooni täistekst on kättesaadav järgmiselt veebisaidilt:

Latviešu

Ar šo deklarējam, ka radioiekārta DRV-330 atbilst direktīvas 2014/53/ES prasībām. Pilns ES atbilstības deklarācijas teksts ir pieejams šādā tīmekļa vietnē:

Lietuviškai

B'dan, aħna niddikjaraw li t-tagħmir tar-radju DRV-330 huwa konformi mad-Direttiva 2014/53/UE. It-test sħiħ tad-dikjarazzjoni ta' konformità tal-UE huwa disponibbli fl-indirizz tal-internet li ġej:

Українська

Таким чином, ми заявляємо, що дане обладнання радіозв'язку DRV-330 відповідає директиві 2014/53/ЄС. Повний текст декларації відповідності ЄС можна отримати за інтернет-адресою: Türkçe

Bu vesileyle, DRV-330 telsiz ekipmanının 2014/53/AB Yönergesine uygun olduğunu beyan ederiz. AB uyum beyanının tam metni aşağıdaki internet adresinde mevcuttur:

Русский Настоящим мы заявляем, что радиооборудование DRV-330 соответствует требованиям Директивы 2014/53/EU. С полным текстом

декларации соответствия ЕС можно ознакомиться по следующему интернет-адресу: Limba română

Prin prezenta, declarăm că echipamentul radio DRV-330 este în conformitate cu Directiva 2014/53/UE. Textul complet al declarației UE de conformitate este disponibil la următoarea adresă de internet:

Български език С настоящото декларираме, че радио оборудването DRV-330 е в съответствие с Директива 2014/53/ЕС. Пълният текст на декларацията

за съответствие на ЕС е достъпен на следния интернет адрес:

**URL: http://www.kenwood.com/cs/ce/eudoc/**

BY:MASUDA mitiya Mail:mitimasu@gmail.com Please use Japanese or easy peacy English.

=================================== The MIT License (MIT) The MIT License (MIT) Copyright (c) <2016> <copyright holders>

Permission is hereby granted, free of charge, to any person obtaining a copy of this software and associated documentation files (the "Software"), to deal in the Software without restriction, including without limitation the rights to use, copy, modify, merge, publish, distribute, sublicense, and/or sell copies of the Software, and to permit persons to whom the Software is furnished to do so, subject to the following conditions:

The above copyright notice and this permission notice shall be included in all copies or substantial portions of the Software.

PURPOSE AND NONINFRINGEMENT. IN NO EVENT SHALL THE AUTHORS OR COPYRIGHT HOLDERS BE LIABLE FOR ANY CLAIM, DAMAGES OR OTHER LIABILITY, WHETHER IN AN ACTION OF CONTRACT, TORT OR OTHERWISE, ARISING FROM, OUT OF OR IN CONNECTION WITH THE SOFTWARE OR THE USE OR OTHER DEALINGS IN THE SOFTWARE.

http://opensource.org/licenses/mit-license.php